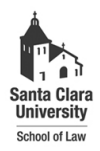

**Santa Clara Law [Santa Clara Law Digital Commons](http://digitalcommons.law.scu.edu?utm_source=digitalcommons.law.scu.edu%2Fheadnotes%2F6&utm_medium=PDF&utm_campaign=PDFCoverPages)**

[Heafey Headnotes](http://digitalcommons.law.scu.edu/headnotes?utm_source=digitalcommons.law.scu.edu%2Fheadnotes%2F6&utm_medium=PDF&utm_campaign=PDFCoverPages) **[Law Library Collections](http://digitalcommons.law.scu.edu/library?utm_source=digitalcommons.law.scu.edu%2Fheadnotes%2F6&utm_medium=PDF&utm_campaign=PDFCoverPages)** 

11-1-1993

# Heafey Headnotes, Vol. 3, No. 2

Santa Clara University - Heafey Law Library

Follow this and additional works at: [http://digitalcommons.law.scu.edu/headnotes](http://digitalcommons.law.scu.edu/headnotes?utm_source=digitalcommons.law.scu.edu%2Fheadnotes%2F6&utm_medium=PDF&utm_campaign=PDFCoverPages)

## Automated Citation

Santa Clara University - Heafey Law Library, "Heafey Headnotes, Vol. 3, No. 2" (1993). *Heafey Headnotes.* Paper 6. [http://digitalcommons.law.scu.edu/headnotes/6](http://digitalcommons.law.scu.edu/headnotes/6?utm_source=digitalcommons.law.scu.edu%2Fheadnotes%2F6&utm_medium=PDF&utm_campaign=PDFCoverPages)

This Article is brought to you for free and open access by the Law Library Collections at Santa Clara Law Digital Commons. It has been accepted for inclusion in Heafey Headnotes by an authorized administrator of Santa Clara Law Digital Commons. For more information, please contact [sculawlibrarian@gmail.com](mailto:sculawlibrarian@gmail.com).

SANTA CLARA UNIVERSITY

## HEAFEY HEADNOTES

Published by the Law Library for the Law School Community

. Volume 3 No.2 November, 1993

'ነኮ<u>ት</u>

I

## SURFING AT SCHOOL: RIDING THE LEGAL CRESTS OF INTERNET

## By Prano Amjadi

"Oet pub/LegalUst/Jegalllst.txt from ftp.midnight.com. This means you may connect to ftp.midnight.com by anonymous FTP ONLY. Please DO NOT TELNET ... questions justicellegal-llst@nic.unh.edu."

If the above message makes any sense to you, then you are probably one of millions already 'surfing' the electronic waves of the Internet. If you are unfamiliar with this new mode of communication, read on. It might nudge you to try surfing the Internet from the Heafey Law Library.

The Internet, which is actually a 'network of networks', connects thousands of university, corporate, and government computers around the world, enabling the almost instantaneous exchange of messages, data etc.

All Santa Clara University faculty, students and staff can access Internet by obtaining a VAX account number from the Academic Computing Center.

(Instructions on how to access Internet are at the end of this article.)

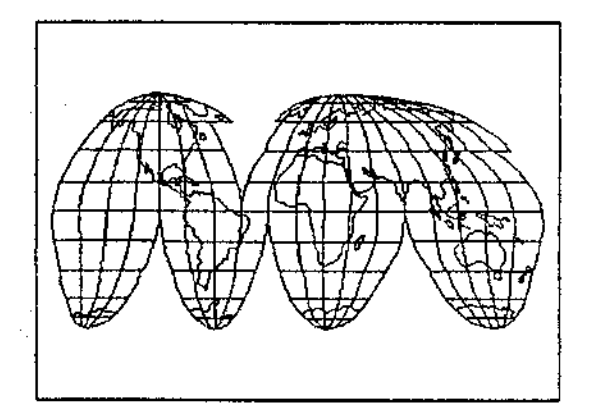

By accessing Internet, you will not miss out on a lot of communication amongst your colleagues. For example, professors on the Feminist Jurisprudence (FEMJUR), List share Ideas and views on the use of classroom materials, and on the different approaches toward structuring their classes. (Continued on p.2)

Page 1

HEAFEY LAW UBRARY SANTA CLARA UNIVERSITY SANTA CLARA, CA 95058

### (Continued from p.l)

On the Law School List (LAWSCH-L), a mix of law school students and prelaw students help out one another and present interesting anecdotes on the law school experience.

The Copyright List (CNI-COPYRIGHT) has discussions by faculty, librarians, attorneys, and students.

Exchanging messages on the Internet could also lead to unexpected benefits: For Teny carroll. a fourth year law student at SCU, it led to employment. In an article on electronic bulletin boards, the May '93 issue of The American Lawyer quotes Carroll, whose participation in the COPYRIGHT LIST led to part-time research work for a Connecticut attorney.

Carroll, who is editor-in-chief of the Computer and High Technology Law Journal, has been an active participant in several legal discussion groups on Internet. HIs thoughtful comments on and responses to people's questions, showcases his knowledge in the copyright arena and gives him a nationwide audience.

The University subscribes to a few Lists that would be of interest to the law school community. They include the COPYRIGHT LIST mentioned abovej INT-LAW, a List on international law; EURO-LEX, a discussion of European legal matters; and LAW-LIB, a law library discussion List.

The Internet also provides access to a varlety of other services. These include: E-Mail, documents retrieval and access to off-site computer systems.

The commands mentioned at the beginning of this article are to access The Legal List by Erik J. Heels. This is currently a 75 page document that lays out many of the legal resources available on the Internet. A hard copy of the document is available at the Reference Desk.

To access Internet from the upstairs computer lab in the library:

\* From the Main Menu, key-in "6"-- Vax Account Access.

\* Key-in "4"-- Vax Account.

\* Key-in your USERNAME and then. your PASSWORD.

\* At your name prompt, key-in: NEWS, to obtain the Lists. Highlight the List you wish to retrieve, and ENTER.

If you are not registered for any Lists, at your name prompt key-ln: DIR/ALL and ENTER, to obtain all the Lists. Move arrow to list you wish to retrieve and ENTER.

To register for Lists: After obtaining all the Lists *(DIR/ALL)*, point arrow at List you wish to register for and key-in REGISTER. Then. ENTER. Repeat these steps for all the Lists for which you wish to register.

*Heafey Headnotes* is published twice a year.

Aquinas Tambimuttu Editor

Leslie Campbell Production Manager

# TWO NEW FEATURES ON OSCAR

## By Aquinas Tambimuttu

An enhancement of OSCAR (On-line Santa Clara Automated Retrieval), now enables students, faculty and staff to access THEIR OWN library circulation records from any of the OSCAR terminals on campus (ie. these records can be accessed at Orradre Library, too). Also, the current enhancement further augments the "Key-Word" search option-- this option enables a patron to select "K" (for key-word), from the Main Menu on the screen, and key-in word/s from the title or subject to obtain a list of titles that contain this/these word/s, or a list of titles in that subject.

By accessing the library circulation record, patrons can view their own records to determine the number of books they have checked-out and their return-dates, the items being held for them, or the fines due from them.

To access your library record:

\* From the Main Menu screen, select "V" (View your circulation record).

\* Key-in your name (Last name can be first or last).

\* Key-in the 14-digit bar-code number on your library card.

This will bring up your record.

Then, choose:

- \* "c" for "Display checked-out items."
- \* "H" for "Items on Hold" for you.
- " "F" for "Display fines."

If the OSCAR tenninal you are using is attached to a printer, it is possible to press "P" and get a print-out of items checked-out. record of fines owed, or items being held for you,

Remember to press "Q" (for Quit), to remove your record from the screen.

The enhancement of the Key-Word Search option enables one to further limit the search to relevant materiais.

For example, if you wish to obtain a list of books with the word "pleading" in the title, keying-in "pleading" (after selecting the Key-Word option from the Main Menu by pressing K), would produce a list which includes, among others, titles that have the words "civil procedure."

By keying the word "NO" before "civil" and "procedure," titles with the words "civil procedure" will be excluded from the list.

For the above example, you will key-in:

Pleading NO civil NO procedure. Press RETURN.

(Note that the NO should be keyed-in before each word to be excluded.) (Continued on p.4)

### (Continued from p.3)

Another example: Selecting the keyword option and keying-in "Trusts," would produce (at present), 639 entries, many of which titles include the word "Wills." If you wish to narrow your search to trusts only and exclude wills, key-in:

Trusts NO wills and press RETURN.

This excludes the titles that contain the word "Wills" and reduces the (current) list to 594 entries.

## STAFF NOTES

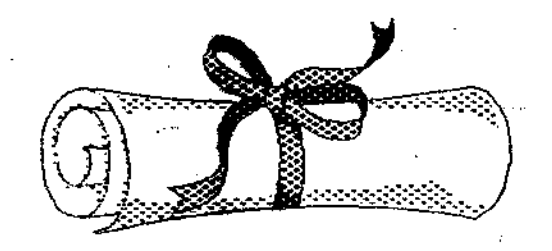

Norman Davidson, Library Specialist in the Circulation Department, was one of the six SCU staffers to receive a staff recognition award this summer for excellence In work and service. Davidson was commended for "assisting law students and other library patrons with the highest levels of service... assisting students and coworkers in a helpful manner...sharing his knowledge about computers... delighting library patrons, students and staff with the creative displays [he sets up] in the library lobby."

The staff recognition awards are given out annually by the unIversity.

This year's awards ceremony was on June 15.

•••

Five librarians from the Heafey Law Library attended the American Association of Law Librarians (AALL) conference held In Boston this summer from July 11 through July 14. This annual conference is the premier educational event of the AALL and this year's theme was. Law Ubraries: The Next Generation.

The programs attended by the five librarians:

Prano Amjadi: Electronic Networking: Bringing Everyone Into the Next Oeneration, Copyright in Primary Legal Materials: A Taxpayer's Perspective, The European Community In the Nineties: Materials and Vendors to Meet Information Needs, Law Finn Photocopying: The Texaco Decision and its Impact on Law Finn Practice, Enhancing the OPAC (Online Public Access Catalog): Broadening the Scope of Traditional Bibliographic Access, :MARC Oasslfication Fonnat: What is it? How Can We Use it? Law Librarians as Teachers: Can they? Should they? Foreign and International Law Collection Development on a Shoestring, and Confidentiality v. Computerization: Snooping through the Circuitry.

Amjadi also attended a post-conference workshop on the upgrade of Innovative Interfaces, the Law Library's automatedsystem.

(Continued on p.5)

### (Continued from  $p$ , 4)

David Bridgman: Legislative and Regulatory Update, Copyright in Primary Legal Materials\*, The European Community In the Nineties\*, North American Free Trade Agreement: Mexico Enters the Fray, Copyright in the Electronic Environment, and Legal Information on the Commonwealth of Independent States and Eastern Europe: How to Approach? Where to Find?

Leslie Campbell: Foreign and International Law Collection Development\*. Effective Communication in Sensitive Situations, Reasonable Access- The Law Librarian and ADA or If Justice is Blind, Should We Write the Brief in Braille? Treaty Indexes: Unlocking Their Secrets for the Novice User, Networking for the Next Generation- NREN/Intemet: Progress Report and Policy Implications, The New Office Politics: Using Positive Political Power in the Work Place, Public Relations Poster Session, and Trends in Child Advocacy: Protecting the Next Generation.

Barbara Friedrich: North American Free Trade Agreement\*, The Legal Systems and Trade Laws of Thailand and VIetnam: Facilitating the Next Generation of Trade in Southeast Asia, Legal Information on the Commonwealth of Independent States and Eastern Europe\*, and Electronic Networking\*.

Regina Wallen: Marc Format Integration, The New Office Politics\*, and Library of Congress Update.

\* Complete title of program listed above.

## VIDEO COLLECTION GROWS

By Aquinas Tamblmuttu

The Heafey Law LIbrary's videotape collection has grown from almost nonexistent, 10 years ago, to more than 150.

A selection of avaiiable titles:

Allin a Day's Work (Sex discrimination in employment)/ ABA Commission on Women in the Profession.

The Art of Interviewing. A preview of the lawyering skills program/ ABA Consortiwn for Professional Education.

The California Bar Examination. An orientation for Bar applicants/ State Bar of California.

Collier Bankruptcy Manual: An Introduction to Consumer Liquidations/ Matthew Bender.

Essay Exam Writing. Sakal, Richard/ Academic Success Program.

Final Argument in a Civil Case: Potter VB. Shrackle / National Institute for Trial Advocacy.

Introduction to Evidence. Younger, lIVing/ National Institute for Trial Advocacy.

West's Legal Research VIdeotapes / West Publishing Co.

To view video titles on Oscar (On-line Santa Clara Automated Retrieval):

(Continued on p.6)

(Continued from p.5)

\* From the Main Menu screen, key-in: S (for subject).

\* Then, key-in the words Video Tapes (Two words). Also, note that it is Video Tapes, not Video Tape.

\* From the list of options on the screen, key-in the numeral 2 (ie. the video tapes option).

Titles of video tapes will appear on the screen in alphabetical order.

To move forward the list of titles on the screen, press F. (To move list backwards, press B.)

To obtain the bibliographic information on a particular video, key-in the number beside the video title. For example, the title "The Art of Cross examination," is, at present, number 7 in the Ust of video tapes. Keying in 7. produces on the screen the bibliographic information for this video, along with its status-- whether the video is on the shelf or whether it has been checked out. If the video is checked out, the due-date will also be displayed.

If you wish to limit your search of video titles, for example, to videos on Evidence only:

\* After obtaining the titles of videos on the screen, select option 0-- for Other Options (The available options are listed at the bottom of the screen).

\* Key-in option L (For LIMIT this search).

\* Then, from the options available,

select S-- ie. "Words in Subject" option. (You are going to limit your search to videos on Evidence.)

\* Key-in the word, Evidence.

• Key-in F (For FIND items with above llmits).

The screen will list, in alphabetical order, titles of videos on Evidence.

Key-in the number beside a particular video title to obtain the bibliographic information on that title.

To return to the list of titles, from the bibliographic info screen, key-in R (For RETURN to browsing).

Most video tapes can be checked-out for 24-hours and, if no one else has placed a "Hold" on the video, it can be renewed over the phone.

To view a libraxy-video in the library, reserve a conference room. (At present, due to technical problems, videos can be viewed only in the Warburton Room.)

Justice is something that manknows little about. He may know something about charity and understanding and mercy, and he should cling to these as far as he can. CLARENCE DARROW

**OUOTES** 

People can change Congress but only God can change the Supreme Court : GEORGE W. NORRIS.

ONLINE UPDATE

,~ l<br>I<br>I

## LASER PRINTERS: LEXIS/WESTLAW

By Prano Amjadl

Since writing the last column of "Online Update" both WES1'IAW and LEXIS have installed laser printers for student use. The addition of these printers has proved to be primarlly positive, though it has also created a few problems. This column will hopefolly dispel any confusion that has developed oyer printing issues.

(Continued on next column)

#### **WESTLAW**

The great news about WESTLAW printing is the dual column format. Cases come out looking just like they do In the reporters, and this layout makes it easier to read.

Below are the two main screens that you retrieve when you select the OFFLINE PRINT command.

#### WESTLAW Screen #1

Select one of the following COMMANDS to store information for later offline printing or downloading:

- current pocument<br>
T all Term mode pages<br>
D All pages
	-
	- D All pages<br>P Last disp Last displayed page
	- PI Selected pages

Tf All Term mode pages D# All pages<br>F# First page LI List of citations

SELECTED DOCUMENTS

ALL OOCUMEN'l'S

- AT All Term. mode pages
- AD All pages
- F First page<br>L. List of all
- List of all citations

NOTE: *i* represents a range or selection of pages or documents. EXAMPLE: P1-4 = Pages 1 through 4; PI,  $4$  = Pages 1 and 4

Select  $TD''$  to get all pages of the case or article last viewed on the screen.

In screen #2, the number of lines of the print job are displayed. At approximately 50 lines per page, the total number of pages can be estimated. (Continued on next column)

Notice the question marks in the destination field. The information keyedin here will determine where the the document is sent: To the attached printer, the laser printer or the diskette. Both the STP (Stand-alone Printer), command and the NOW command, will (Continued on' p.8)

(Continued from p.7) direct the print job to the laser printer.

,-------

 $\mathbf{I}$ 

STP will begin printing once you have signed off, which is also true for attached printer jobs. DO NOT . REQUEST ANOTHER PRINTOUT OF THE SAME MATERIAL JUST BECAUSE THE PRINTER HAS NOT STARTED. (Continued on next column)

Wait until sign-off to detennine if the search will be printed. Call the WESTLAW customer service number (800) WESTLAW if you have questions or problema. They should be able to track down all print requests. The NOW print jobs will begin immediately.

#### WESTLAW Screen #2

Your request to store information has been completed and approximately 1440 lines have been stored.

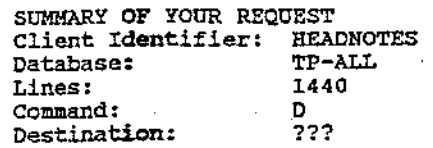

NOTE: All requests, excluding "Print it Now on STP", will be sent to the specified destination after you sign off.

If you wish to: continue your research, press ENTER Assign a destination, type the COMMAND and press ENTER STP Stand-alone Printer faculty-printer-law library<br>NOW Print it Now on STP DLD Download to Disk SAV Save NOW Print it Now on STP DLD Download to Disk<br>ATP Attached Printer DIS Discard Sign off WESTLAW, type OFF and press ENTER

The laser printer selection can be chosen while searching at home or In the upstairs computer lab in the library. Your printouts should then be picked up in the downstairs computer lab within the next couple of days.

(Continued on next column)

#### **LEXIS**

As evidenced in the LEXIS screen #1 below, printer selection is a much easier process on LEXIS. The ease of selection, however, Is the cause of many problems because many searchers are unsure of which choice to select. (Continued on p.9)

#### LEXIS Screen #1

Choosing a Document Delivery option

Enter the number of a delivery option:

1. Printed on the printer attached to this terminal or computer, after you sign off. OR

copied to a disk, after you sign off (if this option is available to you).

2. Printed on the LEXIS/NEXIS printer assigned to your perscnal identification number.

Press ERTER to accept selection.

---------------------------------------------------------------------------- To cancel your document delivery request, press N and then the ENTER key. For further explanation, press the H key (for HELP) and then the ENTER key. Press Alt-H for Help or Alt-Q to Quit.

Selection "2" will send requests to the laser printer, Irrespective of whether the attached printer option, or the laser printer option, is chosen. ALL print jobs are postponed until the searcher signs off.

All laser printing can be selected from home or the upstairs computers, and the print jobs should be pIcked up within a couple of days from the downstairs computer lab. (It might be added that due to **careless** printing, reams of printed paper have been discarded from the downstairs computer lab, this semester.)

On the second printing screen, the searcher is shown how many pages will be printed, and in what format. There are then three selections: to confirm order, reject order, or'to view or change print options. One valuable option that everyone might take advantage of is the ability to "turn off" the beginning and end pages of each search. This prevents unnecessary duplication and prevents wastage of paper. Once this option is chosen, it will remain in default until it is changed again.

#### LEXIS Screen #2

COnfirming Your Document Delivery Order

Document: 1ST<br>it Format: FULL **Print Format: FULL Print Format: FULL**<br>Number of Printed Pages: 17 Printed Pages: 17 (approximate for dual column)<br>NOTE: You may change the print format by pressing th NOTS: You may change the print format by pressing the desired format key.

ENTER: Y To confirm your order.

N To cancel your order.

Check options OPT To view or change print options.

--> Your destination *is* the LEXIS/NEXIS printer.

For further explanation, press the H key (for HELP) and then the ENTER key. Press Alt-H for Help or Alt-Q to Quit.

## OTHER-STATES-MATERIALS: COLLECTION POLICIES

LEGISLATIVE LAWS: All legislative codes and complled statutes of other states are acquired by the Law Library in hard copy.

All session laws of other states have been acquired in microform since 1980.

The Law Library has complete holdings of session laws for nine of the 17 states considered core jurisdictions for this law school. The nine states are: Arizona,{Califomia), Hawaii, Michigan, Nevada, New York, Oregon, Texas, and Washington.

The library has complete holdings of session lawa for the following states, too: Colorado, Idaho, Montana, New Mexico, Utah, and Wyoming.

At present, the library has partial holdings of session laws for eight states: Delaware (1979- ), Dist.of Columbia (1983- ), Florida (1972- ), Illinois (1972- ). Massachusetts (1979- ), New Jersey (1978- ). Pennsylvania (1979- ), and Wisconsin (1972- ). These eight states are among the 17 core-jurisdictions for this law school. When funding and collection needs pennit, the llbraty plans to target jurisdictions and acquire the microforms necessary to have complete holdings of session laws for these states.

All published Advance Legislative Services from other states are acquired and then discarded when the microforms are received for these Advance Legislative Services.

JUDICIAL DECISIONS: In 1993, the Law Library acquired in microform all state reports published prior to the National Reporter System. These mlcroforms replaced the hard copy volumes which had deteriorated in condition.

The library hopes to gradually replace hard copy editions of official state reports with microforms, and also to acquire microforms to fill in the gaps in official state reports.

All rules of court at the appellate level, of all the states, are acquired

Lower court decisions in other states are selectively acquired in microform. The selection is determined by the law school's needs.

The Official Reports of other states are selectively acquired as determined by the needs of the law school.

ADMINISTRATIVE: Reports of the attorneys-general of other states are acquired in microform, when available. Any hard copies are replaced with microform, when available.

SECONDARY SOURCES: The following are acquired--

(a) Judicial: Digests of all states not included in the current regional digests of the National. Reporter System.

(b) Shepards: Shepards Citators for cases and statutes of all the core-states. (Continued on p.ll)

(Continued from p.10) (Based on the availability of funds and the needs of the Law School, other state citators will be added.)

TRFATISES: These are selectively acquired at the request of faculty.-- AT.

ENCYCLOPEDIAS: Encyclopedias and practice books from major states are selectively collected.

## FOREIGN LAW JURISDICTIONS: COLLECTION POLICIES

The Heafey Law Library has a good collection of law materials pertaining to Canada (Federal, Provincial and Territorial), Pacific Rim countries, Great Britain and the European Community.

#### Canada (Federal)

The following are acquired:

(a) Court Decisions: Supreme Court Reports and Federal Court Reports.

(b) Statutes: (i) Revised statutes of Canada and Statutes of Canada.

(ii) Acta of Canada (Microform).

Canada (ProvIndal)

The following are acquired:

(a) Court Decisions: Dominion Law Reports and other selected reporters.

(b) Statutes: Provincial statutes (Ontario and British Columbia).

(e) Territorial (Northwest and Yukon): (1) Court Decisions-- Only the Dominion Law Reports are collected.

(ii) Statutes (Not collected).

(d) Digests for all of the above -- The Canadian Abridgment is acquired and is kept current with Canadian Current Law.

(e) Treatises and Periodicals: Collected selectively to support the curriculum.

## Pacific RIm Countries

Court decisions and statutes are selectively collected. Periodicals and treatises are selectively collected to support the curriculum.

### Great Britain

The following are collected:

(a) Court Decisions: English Reports and All England Law Reports.

(b) Statutes: Halsbuty's Statutes of England; Statutes at Large; Statutes of (Continued on p.12)

(Continued from p.ll) the Realm; Index to the Statutes; and the Chronological Table of Statutes.

(c) Digests: The Digest (English and Empire Digest).

(d) Treatises and Periodicals: Selectively collected to support the curriculum.

European Communities

(a) Official publications: The Official Journal of the European Community, Series L & C, 1973-, is collected.

(b) Court Decisions: The Common Market Law Reporter is collected.

(c) Treatises and Periodicals: The Common Market Law Review and the Yearbook of European Law are collected. Other works are selectively collected to support the curriculum.

(d) Other Jurisdictions: Selectively collected to support the curriculum. --AT.

SELECTED RECENT .P>..CQUISITIONS

Bartels, Diane; LeRoy, Bonnie; Caplan, Arthur. Eds. Prescribing Our Future: Ethical Challenges in Genetic Counseling. New York: Aldine de Gruyter, 1993.

Bawn, Michael; Perritt Jr., Henry. Electronic Contracting. Publishing and ED! Law. New York: Wiley Law Publications, 1991.

Blanchard, Margaret A. Revolutionary Sparks: Freedom of Expression in

Modem America. New York: Oxford University Press, 1992.

Gale, Frederick; Moxley, Joseph. How to Write the Winning Brief: Strategies for Effective Memoranda. Briefs. Client Letters. and Other Legal Documents. Chicago, Ill.: ABA. Section of General Practice, 1992.

Gilmor, Donald M. Power, Publicity and the Abuse of Libel Law. New York: Oxford University Press, 1992.

Goldstein, Joseph. The Intelligible Constitution: The Supreme Court's Obllgation to Maintain the Constitution as Something We the People Can Understand. New York: Oxford University Press, 1992.

Grisham, John. A Time to Kill. New York, N.Y.: Wynwood Press, 1989.

Jussawalla, Meheroo. The Economics of Intellectual Property in a World Without Frontiers: A study of Computer Software. New York: Greenwood Press, 1992.

Kurland, P.B.; Casper, G. Eds . Landmark Briefs and Arguments of the Supreme Court of the United States. Constitutional Law. Washington, D.C.: Unlversity Publications of America, 1978, Vol.1- • (Beginning with v.81 called also Supplement and each volume covers a tenn of the Court, e.g. v.81 covers the 1974 tenn. Includes bibliographical references.)

Mattison, Deborah; Hakala, Stewart. The Availability of Damages and Equitable Remedies Under the IDFA, Section 504, and 42 U.S.C. Section 1983. Horsham, Pa.: LRP Publications, 1992.